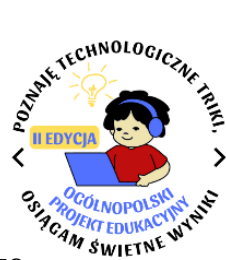

### **Wykaz modułów wraz z zadaniami**

**II edycji Ogólnopolskiego Projektu Edukacyjnego**<br>II edycji Ogólnopolskiego Projektu Edukacyjnego

**"Poznaję technologiczne triki, osiągam świetne wyniki"**

## **MODUŁ I**

# JESTEM BEZPIECZNY W SIECI INTERNETOWEJ I ZNAM STRONY INTERNETOWE, KTÓRE SĄ RZETELNYM ŹRÓDŁEM INFORMACJI

- 1) Wyszukajcie w Internecie informacje na temat bohatera literackiego z ostatnio omawianej lektury. Zastanówcie się, czy wszystkie strony internetowe są rzetelnym źródłem wiedzy. Gdzie sprawdzicie wiarygodność wiadomości o wybranej postaci? Na przykład: lektura, słownik postaci literackich. Jeżeli nie macie przy sobie książki, możecie sprawdzić wyszukane informacje w serwisie [Wolne Lektury.](https://wolnelektury.pl/) Wyszukiwane i sprawdzane przez uczniów informacje mogą dotyczyć innego, wybranego przez nauczyciela tematu.
- 2) Wyszukajcie strony internetowe, pomocne w nauce, a zarazem będące rzetelnym źródłem wiedzy. Gdzie sprawdzicie pisownię wyrazów z trudnością ortograficzną? Gdzie wyszukacie wyrazy bliskoznaczne do wyrazu bohater, pomocne podczas pisania wypracowania? Gdzie sprawdzicie znaczenie nieznanego terminu? Przykłady: podręczne słowniki i leksykony, [Słownik języka polskiego PWN, Wielki słownik języka polskiego](https://sjp.pwn.pl/) .
- 3) Zorganizujcie obchody Dnia Bezpiecznego Internetu (6 lutego 2024 roku) w swojej szkole. W tym celu zorganizujcie happening, turniej wiedzy, grę dydaktyczną, spotkanie z edukatorem w zakresie bezpiecznego korzystania z nowych technologii, itp.
- 4) Stwórzcie komiks na temat zasad bezpiecznego korzystania z Internetu i netykiety. W tym celu możecie skorzystać z internetowych kreatorów, takich jak.: [Make Beliefs Comix,](https://makebeliefscomix.com/Comix/) [Storyboard.](https://www.storyboardthat.com/)
- 5) Rozwiążcie interaktywny quiz nt. zasad bezpiecznego korzystania z Internetu. Przykłady: Zasady bezpiecznego [korzystania z Internetu \(Kahoot\),](https://create.kahoot.it/share/zasady-bezpiecznego-korzystania-z-internetu/9777f845-3635-4881-b30d-afe64b1527f2) [Czy znasz zasady bezpiecznego](https://wordwall.net/pl/resource/29482763/informatyka/czy-znasz-zasady-bezpiecznego-korzystania-z)  [korzystania z Internetu? \(Wordwall\),](https://wordwall.net/pl/resource/29482763/informatyka/czy-znasz-zasady-bezpiecznego-korzystania-z) [Zasady netykiety \(Quizizz\).](https://quizizz.com/admin/quiz/64c2b81653601100076422df?source=quiz_share)
- 6) Zastanówcie się nad wpływem technologii na nasze codzienne życie oraz nad tym, ile z rzeczy, które zazwyczaj robicie w sieci, wymaga posiadania chronionego hasłem konta. Stwórzcie prezentację multimedialną (np. w aplikacji [Prezi\)](https://prezi.com/?click_source=logged_element&page_location=header&element_type=logo) na temat dobrych praktyk, które pomagają

zabezpieczyć informacje w sieci i stworzyć bezpieczne hasło (np. dostęp do poczty e-mail, do dysku wirtualnego, do portalu społecznościowego).

7) Stwórzcie kampanię społeczną (hasła, plakaty, memy, filmy, puzzle, grafiki w generatorze [WordArt\)](https://wordart.com/), której celem będzie walka z mową nienawiści w Internecie. Uświadomcie swoich rówieśników, że hejt jest szkodliwy. Przedstawcie skutki hejtu oraz to, w jaki sposób i gdzie można zgłaszać obraźliwe treści, publikowane w cyberprzestrzeni.

## **MODUŁ II** ROZWIJAM KOMPETENCJE CYFROWE

- 1) Przy użyciu dowolnej aplikacji (np. GridArt) stwórzcie kolaż ze zdjęć o swojej pasji (ewentualnie na inny temat). Do tego celu możecie wykorzystać bezpłatne grafiki, na przykład z serwisu internetowego [Pixabay.](https://pixabay.com/pl/)
- 2) Zaprojektujcie e-kartkę z okazji wybranego święta (np. Świąt Bożego Narodzenia) i prześlijcie ją do zaprzyjaźnionej szkoły lub do organizatora projektu.
- 3) Stwórzcie plakat na dowolny temat (np. jak żyć zdrowo) w dowolnym edytorze graficznym, np. w aplikacji [Canva.](https://www.canva.com/pl_pl/)
- 4) Zredagujcie zaproszenie, ogłoszenie lub inny tekst użytkowy w edytorze tekstu Word.
- 5) Wybierzcie się na wirtualną wycieczkę ["Zamek Królewski w Warszawie".](https://www.ai360.pl/panoramy/85) Stwórzcie własną wirtualną wycieczkę, np. po swojej szkole lub jakimś ciekawym miejscu w Waszej okolicy – dla uczniów starszych. Dla uczniów młodszych - narysujcie zamek w dowolnym edytorze grafiki, np. Paint.
- 6) Stwórzcie prezentację multimedialną na dowolny temat (np. o świętach lub o tym, co warto zobaczyć w Waszej miejscowości – nauczyciel może sam dobrać temat prezentacji w zależności od omawianych na zajęciach treści).
- 7) Weźcie udział w cyfrowym konkursie czytelniczo-fotograficznym "Mój wolny czas z książką", zorganizowanym przez Bibliotekę Pedagogiczną w Ostrołęce w lutym 2024 roku.

#### **MODUŁ III**

#### KONSTRUUJĘ, KODUJĘ I PROGRAMUJĘ

1) Przy pomocy długopisu 3D lub drukarki 3D stwórzcie dekoracje okolicznościowe, np. jesienne liście, ozdoby choinkowe.

- 2) Zorganizujcie LEGO challenge. [Przykładowa instrukcja i propozycje zadań.](https://drive.google.com/file/d/17VYy0fBD4bYgBHoItMtaIhrOohFEJBzo/view?usp=sharing) Zróbcie zdjęcia swoich budowli aparatem cyfrowym lub nagrajcie film z przebiegu challenge'u. Możecie stworzyć kolaże prezentujące wasze konstrukcje.
- 3) Rozwiążcie zadania (gry dydaktyczne, stacje zadaniowe, quizy itp.), których elementem będą skanowane przez uczniów kody QR. Starsi uczniowie mogą sami stworzyć tego typu zadania. Przykład – [test z lektury "Afryka Kazika".](https://drive.google.com/file/d/1w79HzmCRaAcQbN8ZpEqslFwbE98tOY3S/view?usp=sharing)
- 4) Korzystając z maty do kodowania (tradycyjnej lub wirtualnej), stwórzcie i wykonajcie opracowane przez siebie zadanie.
- 5) Stwórzcie stronę internetową o polskich laureatach Pokojowej Nagrody Nobla w związku z przypadającą w 2024 roku setną rocznicą przyznania nagrody Władysławowi Stanisławowi Reymontowi. Możecie stworzyć stronę na wybrany przez siebie temat.
- 6) Stwórzcie grę w wybranym programie (np. Scratch) na dowolny temat.
- 7) Stwórzcie prostą animację z opowiadaniem (np. w programie Scratch) na dowolny temat.
- 8) Zaprojektujcie trasę, którą ma pokonać robot. Następnie zaprogramujcie go, żeby wykonał opracowane przez Was zadania.

#### **MODUŁ IV**

#### ZROBIĘ LUB SPRAWDZĘ TO SAM

- 1) Zorganizujcie zajęcia z wykorzystaniem okularów VR. Na przykład polećcie w kosmos lub obejrzyjcie podwodny świat.
- 2) Przy pomocy drukarki 3D wydrukujcie przedmiot, będący pomocą dydaktyczną na zajęciach, np. model kuli ziemskiej, bryłę geometryczną czy pizzę podzieloną na części, pomocną przy nauce ułamków.
- 3) Nagrajcie i opublikujcie film, np. zachęcający do przeczytania książki, aktywnego stylu życia, zdrowego odżywiania, dbania o planetę, promujący Waszą szkołę lub z realizacji projektu.
- 4) Znajdźcie wyjście z wirtualnego escape roomu lub stwórzcie go sami. Przykłady [Escape room](https://view.genial.ly/63b89930040f0c0011c6fe14/interactive-content-w-krainie-harrego-pottera)  ["W krainie Harry'ego Pottera",](https://view.genial.ly/63b89930040f0c0011c6fe14/interactive-content-w-krainie-harrego-pottera) ["Harry Potter Quiz".](https://view.genial.ly/63b87f89040f0c0011c6cfb8/interactive-content-harry-potter-quiz)
- 5) Zorganizujcie wirtualny turniej gier planszowych lub zagrajcie w wybraną wirtualną grę planszową o charakterze edukacyjnym. Przykład – [gra planszowa "Harry Potter".](https://view.genial.ly/63b8592e1d37b0001a736775/interactive-content-gra-planszowa-harry-potter) Starsi uczniowie sami chętnie będą tworzyć gry. Przy pomocy drukarki 3D możecie wydrukować trofeum dla zwycięzcy.
- 6) Ułóżcie interaktywne puzzle (grupy młodsze) lub stwórzcie interaktywne puzzle (grupy starsze) w wybranej aplikacji (np. [JigsawPlanet\)](https://www.jigsawplanet.com/?lang=pl).
- 7) Rozwiążcie lub stwórzcie interaktywny quiz o tematyce ekologicznej, np. "Segregacja [odpadów"](https://wordwall.net/pl/resource/29627590) (Wordwall). Ustalcie, w jakim celu segregujemy odpady. W razie wątpliwości poszukajcie na temat informacji w Internecie.
- 8) Wybierzcie się na wycieczkę do wybranego multicentrum lub centrum nauki.